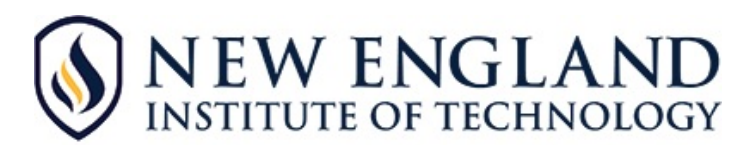

# **Advanced EBSCOhost Search Strategies**

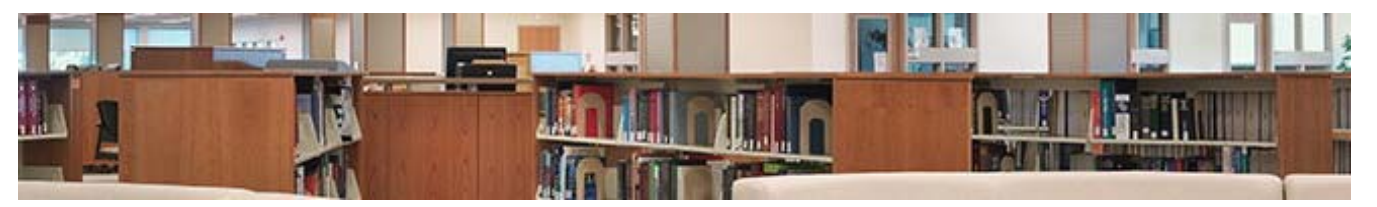

**It is most important that you think carefully about your topic and select the appropriate database. Results will be much more focused and useful.** 

#### **► EBSCO Databases (***partial list***) include:**

- *Academic Search Ultimate* (a solid general academic)
- *Applied Science & Technology Source Ultimate*
- *Business Source Complete*
- **E** CINAHL Complete (Nursing and Allied Health)
- *GreenFILE* (energy, environment, recycling)
- *Health Source: Nursing/Academic Edition* (medical)
- Health Source Consumer Edition (popular health)
- *History Reference Center* (books and periodicals)
- *Legal Source*
- *MasterFILE Premier* (general)
- **MEDLINE**
- *Military & Government Collection*
- *Newspaper Source Plus*
- *Professional Development Collection* (education)
- *Psychology and Behavioral Sciences Collection*
- *Regional Business News***,** *Religion and Philosophy Collection*
- *Small Engine Repair Reference Center*
- *Sociological Collection*
- *Vocational and Career Collection* (technical and vocational)

### **► Opposing Viewpoints Reference Center, CQ Researcher**

Both databases offer pro and con arguments for numerous topics.

### **► EBSCO's Full Text Finder ‐ ejournals**

Know the e‐journal title? Use this database to browse issues.

### **► OVID Technologies – ejournals**

Browse the e‐journal of your choice.

## **► Search Tips**

- Try a keyword search first, that will return all articles with those words.
- Use the most obvious/unique or unusual word(s) first.
- Omit small connecting words like in, the, and, of.
- Don't use too many words.
- Narrow your search by using suggested subjects that appear under Abstract.

■ Subject search (from the *Subject: Thesaurus Term* box) returns articles specifically related to that subject.

■ Reduce returned hits by narrowing the search with word choices --- the resulting articles will be more focused and appropriate to your topic.

■ Use the "Hover Tool" (magnifying glass) to preview the abstract of each article. This will help you decide quickly if the article is relevant to your research.

■ When you locate an article that is close what you are looking for, examine the subject term links and use those links to find more articles.

 If you know the date range of the information that you are researching, use the date slider to limit or narrow your results. (For example, the Americans with Disabilities Act was enacted in 1990, so best results would be obtained by using a year near 1990 as a start date.)

Use other limiters to narrow or expand your search for best results.